CONSEJERÍA PARA LA TRANSICIÓN ECOLÓGICA Y SOSTENIBILIDAD Dirección General de Industria, Energía y Minas

REALIZACIÓN DE TRANSACCIONES ELECTRÓNICAS EN NOMBRE DE TERCEROS PARA LA TRAMITACIÓN DEL PROCEDIMIENTO DE PUESTA EN FUNCIONAMIENTO DE ESTABLECIMIENTOS, INSTALACIONES Y PRODUCTOS SOMETIDOS A NORMAS DE SEGURIDAD INDUSTRIAL NO SUJETOS A AUTORIZACIÓN ADMINISTRATIVA.

#### PROCEDIMIENTO 5625

Régimen de representación habilitada ante la Administración Artículos 88 y 89 del Decreto 225/2014, de 14 de octubre. (Representaciones ejercidas mediante la habilitación a través de convenios formalizados según lo dispuesto en la Orden de 17 de octubre de 2018)

# TRAMITACIÓN CON EXISTENCIA DE FALTAS EN LA COMUNICACIÓN Y/O EN LA DOCUMENTACIÓN TÉCNICA

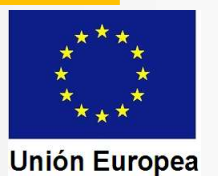

CONSEJERÍA PARA LA TRANSICIÓN ECOLÓGICA Y SOSTENIBILIDAD Dirección General de Industria, Energía y Minas

Trámites del procedimiento cuando el resultado en las comprobaciones por parte del órgano competente en materia de industria no es favorable

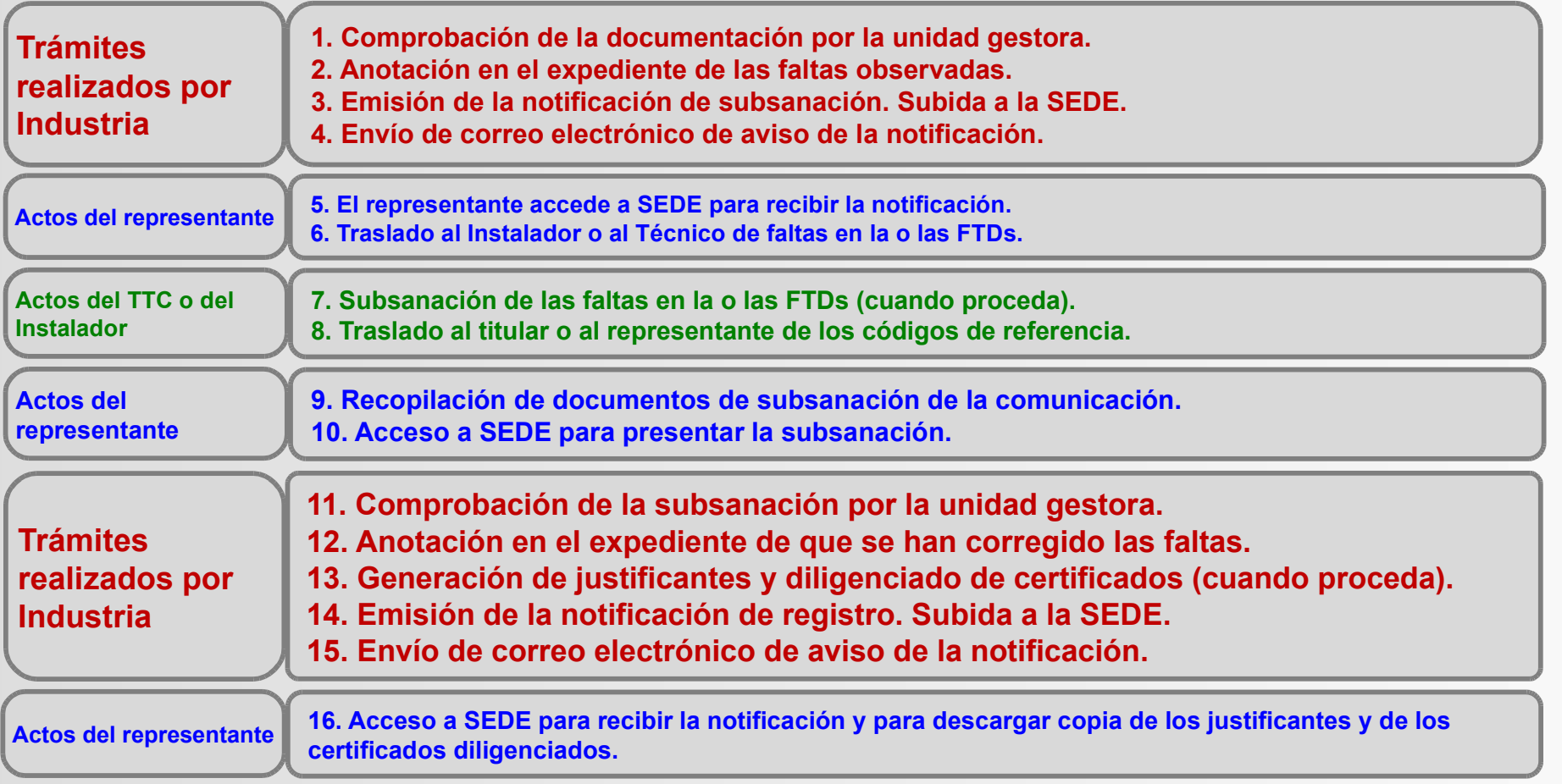

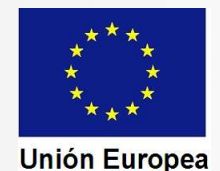

CONSEJERÍA PARA LA TRANSICIÓN ECOLÓGICA Y SOSTENIBILIDAD Dirección General de Industria, Energía y Minas

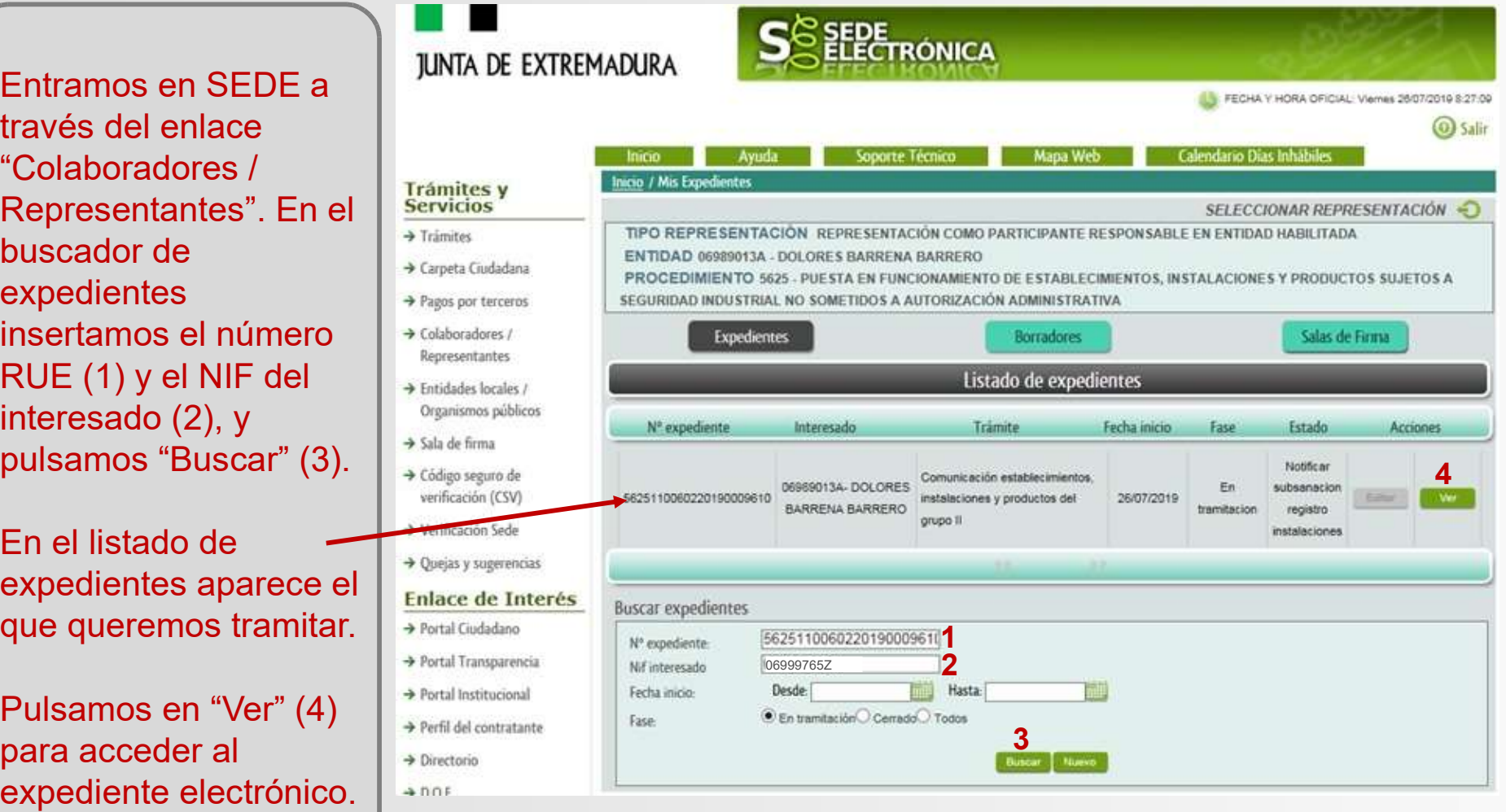

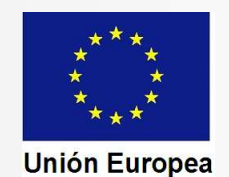

CONSEJERÍA PARA LA TRANSICIÓN ECOLÓGICA Y SOSTENIBILIDAD Dirección General de Industria, Energía y Minas

Aparecen en pantalla los detalles del expediente y observamos que en el "Estado" se indica en la tercera línea que se encuentra en el de notificación de un requerimiento de subsanación.

Para acceder a la notificación pulsamos en el botón "Notificaciones".

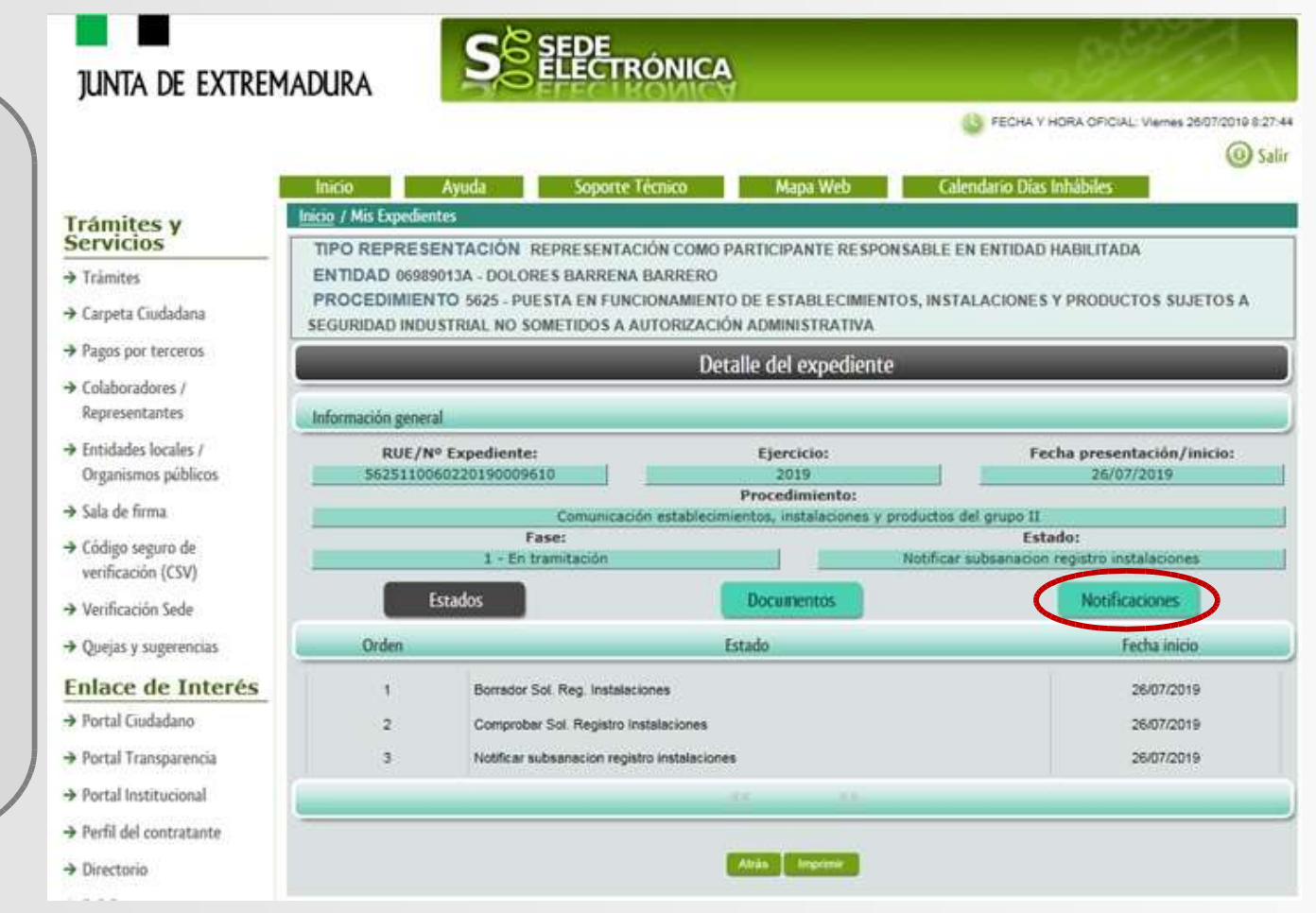

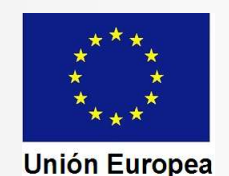

CONSEJERÍA PARA LA TRANSICIÓN ECOLÓGICA Y SOSTENIBILIDAD Dirección General de Industria, Energía y Minas

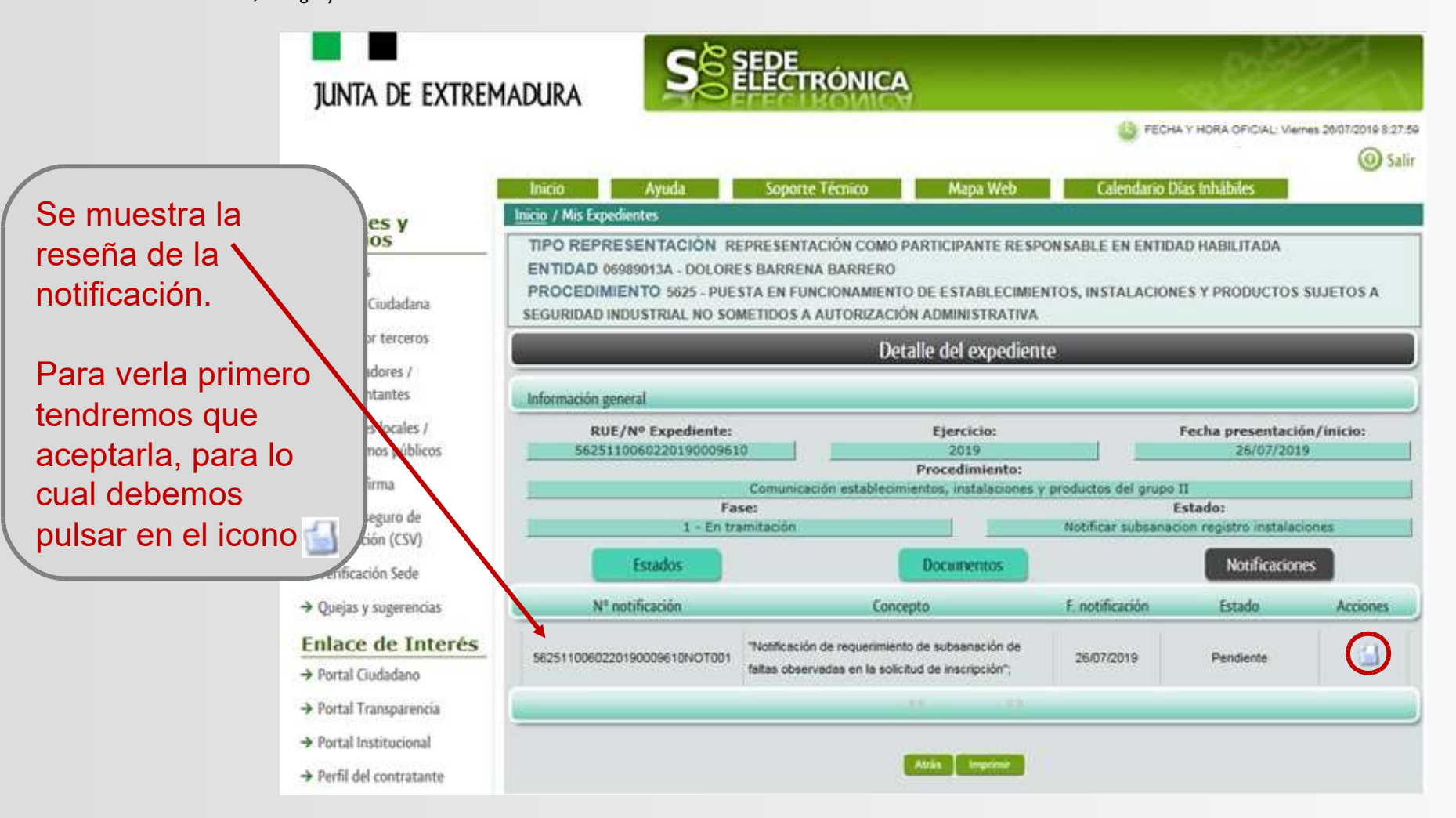

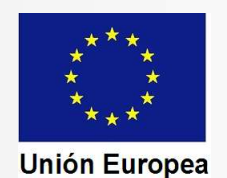

CONSEJERÍA PARA LA TRANSICIÓN ECOLÓGICA Y SOSTENIBILIDAD Dirección General de Industria, Energía y Minas

Aparece en pantalla el acuse de recibo de la notificación. Para acceder a la misma debemos pulsar en "Aceptar". Se muestra el siguiente mensaje:

Mensaje de información

Va a proceder a aceptar la notificación.

Aparece un nuevo mensaje con el siguiente texto:

Mensale de información

El documento se ha firmado correctamente. Nº expediente: 5625110060220190009610 Para descargar la notificación pulse 'Imprimir'.

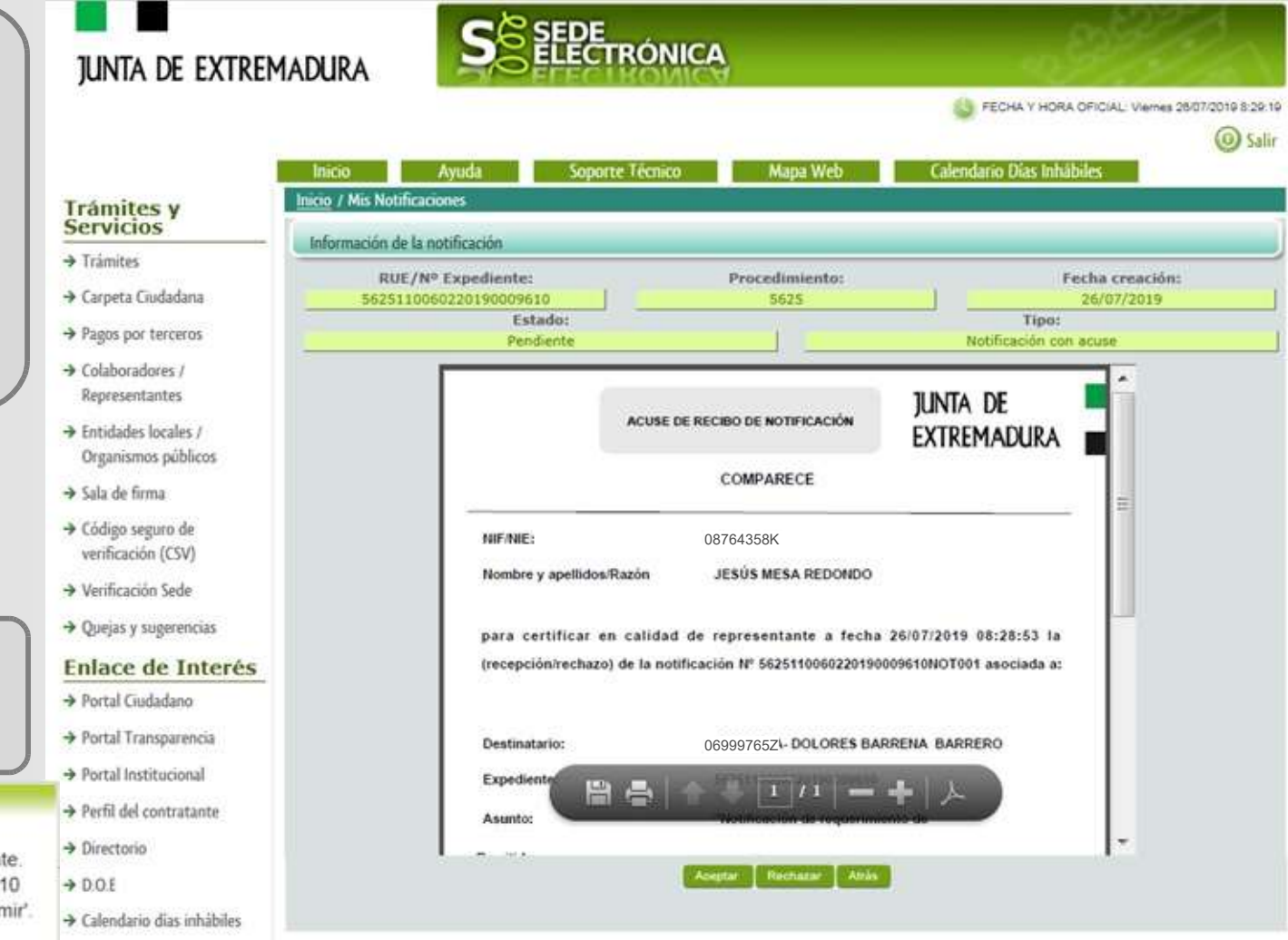

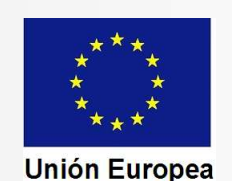

CONSEJERÍA PARA LA TRANSICIÓN ECOLÓGICA Y SOSTENIBILIDAD Dirección General de Industria, Energía y Minas

**IUNTA DE** NOTIFICACIÓN DE REQUERIMIENTO DE<br>SUBSANACIÓN DE FALTAS OBSERVADAS EN LA **CÓDIGO CIP** EXTREMADURA -**N0013 COMUNICACIÓN DE INSCRIPCIÓN** Conseiería de Economía e Infraestructuras Dirección General de Industria, Energía y Minas Paseo de Roma, S/N (Módulo D, 1º planta)<br>06800 - Menda **BARRENA BARRERO, DOLORES** Teléfono: 924 00 56 15 CALLE A Num 1 Fax: 924005601 http://www.juntaex.es **10004 - CACERES** faltas: Faltas relativas a datos de la Comunicación y/o documentos que acompañan a la misma: Debe aclarar el dato 1 de la comunicación. Faltas relativas a datos de las Fichas Técnicas Descriptivas y/o documentos adjuntos a las mismas: indicar el código de referencia que figura en ellas en su respuesta a este requerimiento

Proyecto AGILE. Actuación financiada mediante fondos FEDER Programa Operativo 2014-2020

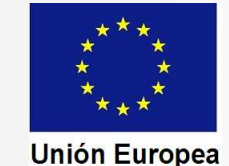

En pantalla se nos muestra el PDF de la notificación. Podremos imprimirlo o guardarlo en nuestro ordenador.

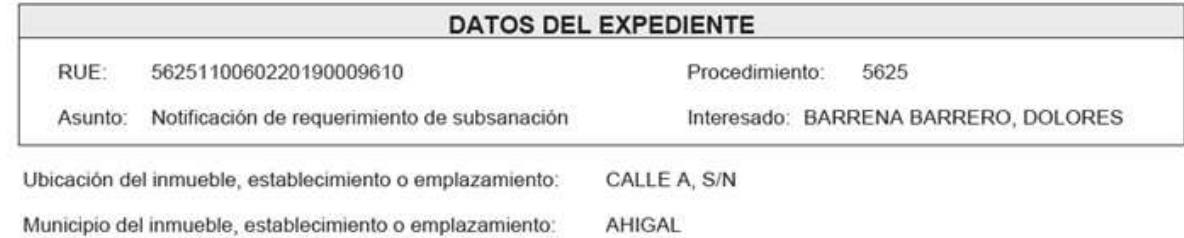

Realizada la comprobación de la Comunicación de inscripción y de la documentación presentada para la acreditación del cumplimiento de requisitos en materia de seguridad industrial de instalaciones y productos del Grupo II correspondientes al inmueble, establecimiento o emplazamiento anteriormente identificado, se ha comprobado la existencia de las siguientes

Estas faltas deben ser subsanadas por el Técnico/Instalador y proporcionarle este las fichas subsanadas, debiendo usted

En un plazo no superior a diez días, a contar desde el siguiente al de recepción de la presente comunicación, deberá proceder a la subsanación de los defectos indicados, presentando ante este Servicio la información y documentación necesarias para ello. Dentro del plazo citado podrá presentar cuantas alegaciones estime pertinentes en defensa de sus intereses

CONSEJERÍA PARA LA TRANSICIÓN ECOLÓGICA Y SOSTENIBILIDAD Dirección General de Industria, Energía y Minas

Antes de proceder a subsanar las faltas que han sido notificadas, debemos leer con detalle la notificación y, cuando sea necesario, tener recopilados los archivos correspondientes a los documentos que se vayan a adjuntar a la comunicación de subsanación.

Debe tenerse en cuenta que pueden existir dos tipos de faltas, las referidas a la comunicación y su documentación adjunta, y la referida a las fichas técnicas descriptivas

(FTD). Ejemplo:

Faltas relativas a datos de la Solicitud v/o documentos que acompañan a la misma:

En su comunicación no figuran los datos correspondientes al pago de tasas, se deberán comunicar dichos datos o en su caso justificar estar exento del pago de estas

Faltas relativas a datos de las Fichas Técnicas Descriptivas y/o documentos adjuntos a las mismas:

BW3IF1100. SUBSANACION ACLARACION FTD: El certificado de la instalación térmica no está firmado por el instalador y carece del sello de la empresa instaladora. Se deberá presentar nuevo certificado TWXTF0200. SUBSANACION NUEVA FTD: Los datos del titular y la ubicación de la instalación no coinciden con los datos indicados en la comunicación, por lo que deberá presentar nueva ficha técnica descriptiva subsanado dichos defectos

Los defectos apreciados en las FTD deben ser corregidos a través del Asistente para la Confección de Documentación Técnica, va que este habrá habilitado al Instalador o al Técnico Titulado el formulario correspondiente para dicha subsanación, o cuando la subsanación sea presentar una FTD totalmente nueva, confeccionarla al completo. Una vez corregidos los defectos deben facilitarse los códigos de referencia de las subsanaciones o de las nuevas FTD al titular o al representante, para que los indique en la comunicación de subsanación.

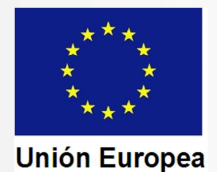

CONSEJERÍA PARA LA TRANSICIÓN ECOLÓGICA Y SOSTENIBILIDAD Dirección General de Industria, Energía y Minas

Una vez que estemos en disposición de presentar la respuesta de subsanación, volvemos a entrar en SEDE, igual que lo hemos hecho anteriormente.

Veremos que tras localizar el expediente con el buscador, en la línea de identificación del mismo se ha activado un nuevo botón: "Editar".

Pulsamos sobre el mismo para acceder al formulario de comunicación de la subsanación.

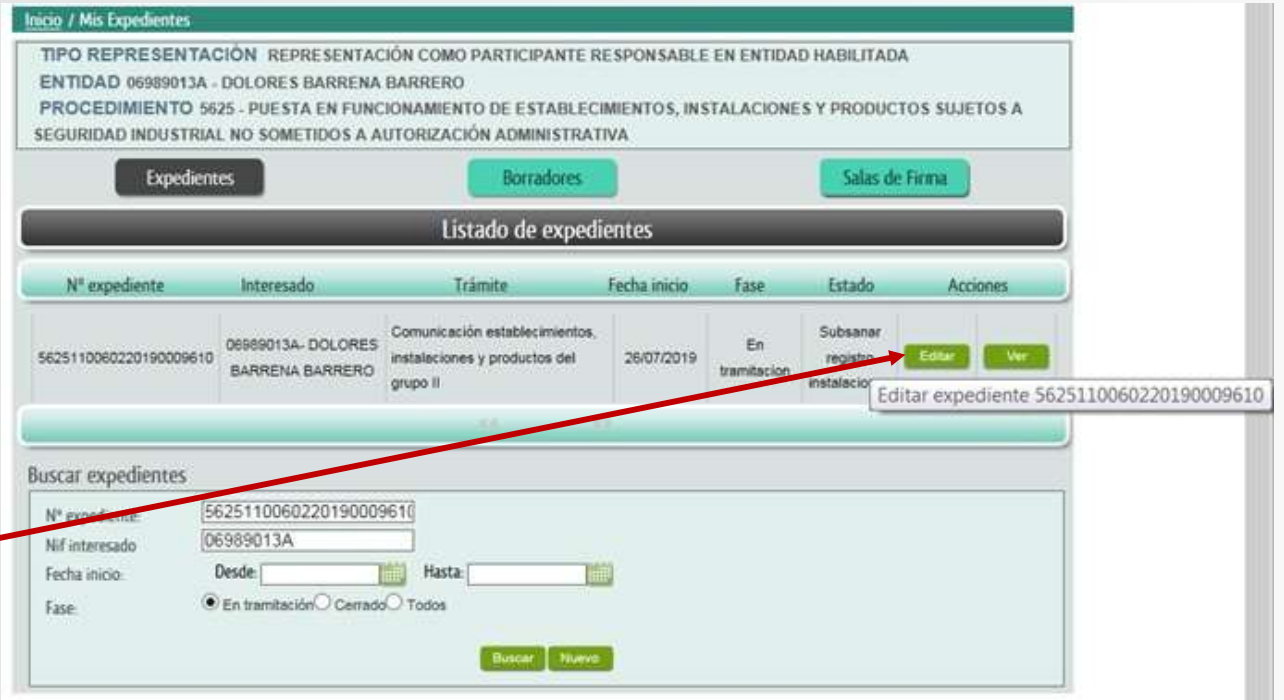

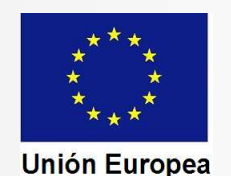

CONSEJERÍA PARA LA TRANSICIÓN ECOLÓGICA Y SOSTENIBILIDAD Dirección General de Industria, Energía y Minas

Fondo Europeo de Desarrollo Regional Una manera de hacer Europa

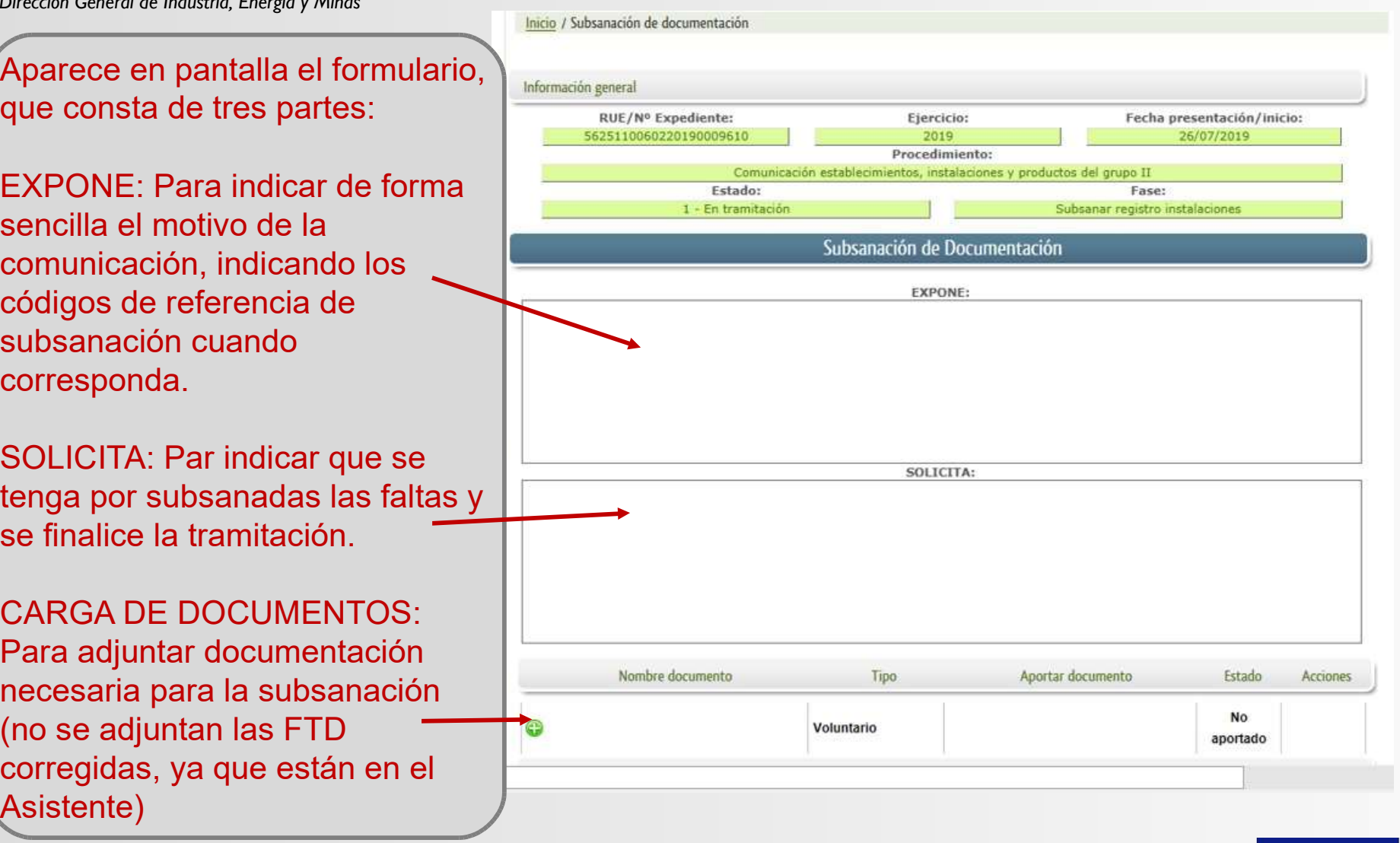

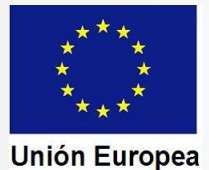

#### CONSEJERÍA PARA LA TRANSICIÓN ECOLÓGICA Y SOSTENIBILIDAD Dirección General de Industria, Energía y Minas

#### Fondo Europeo de Desarrollo Regional Una manera de hacer Europa

Ejemplo de texto en el bloque "Expone":

**EXPONE:** 

- En relación con las deficiencias en la comunicación les informo que se adjunta copia del modelo 50 del pago de las tasas. - Les informo que los códigos de referencias de las fichas técnicas descriptivas subsanadas son: FGOTF02S1 v NJBVF11S1.

Ejemplo de texto en el bloque "Solicita":

**SOLICITA:** 

Que se tenga por efectuada la subsanación y que sea finalizada la tramitación del procedimiento.

La carga de documentos que acompañarán a la comunicación se realizará de forma similar a como se explicó en la confección de la comunicación de inicio del expediente

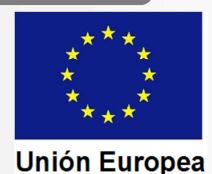

CONSEJERÍA PARA LA TRANSICIÓN ECOLÓGICA Y SOSTENIBILIDAD Dirección General de Industria, Energía y Minas

Fondo Europeo de Desarrollo Regional Una manera de hacer Europa

Al pulsar en "Continuar" la pantalla nos muestra el documento confeccionado con la información y la documentación que hayamos insertado.

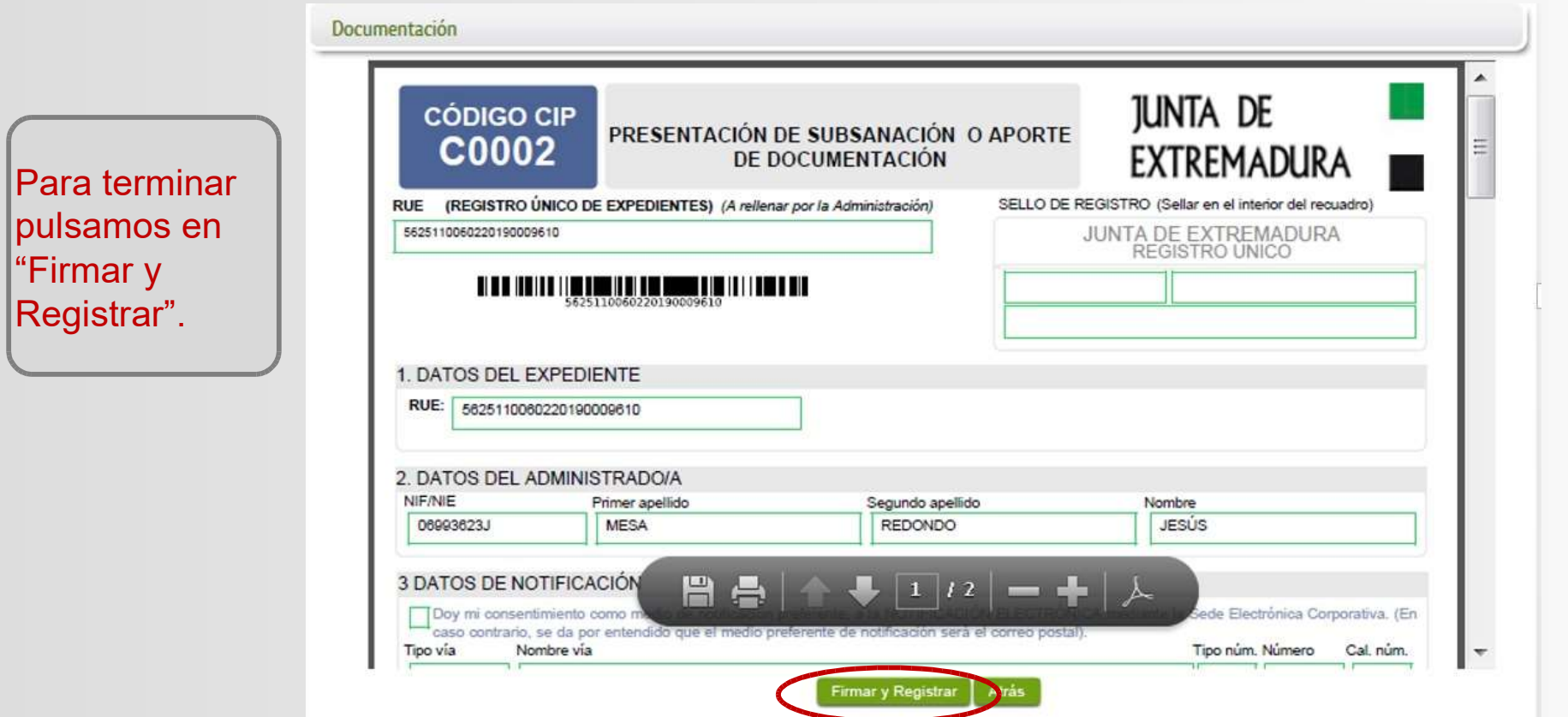

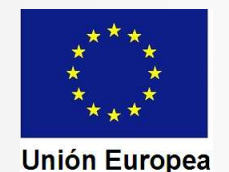

CONSEJERÍA PARA LA TRANSICIÓN ECOLÓGICA Y SOSTENIBILIDAD Dirección General de Industria, Energía y Minas

#### En pantalla se nos muestra el siguiente mensaje.

Mensaie de información

El documento se ha firmado correctamente, pulse Aceptar para continuar con el proceso Aceptar

Al pulsar en "Aceptar" SEDE nos informa del registro de la comunicación.

Mensaie de información

Su petición ha sido registrada con nº 2019000000002354 y fecha 26/07/2019 Nombre Trámite: Comunicación establecimientos. instalaciones y productos del grupo II. Nº expediente: 5625110060220190009610

Si pulsamos "Imprimir" se nos mostrará la comunicación firmada, para que la guardemos o la imprimamos en papel. Si pulsamos "Aceptar" SEDE nos devuelve al listado de expedientes, donde podemos ver que el estado ha pasado al de comprobación de la subsanación.

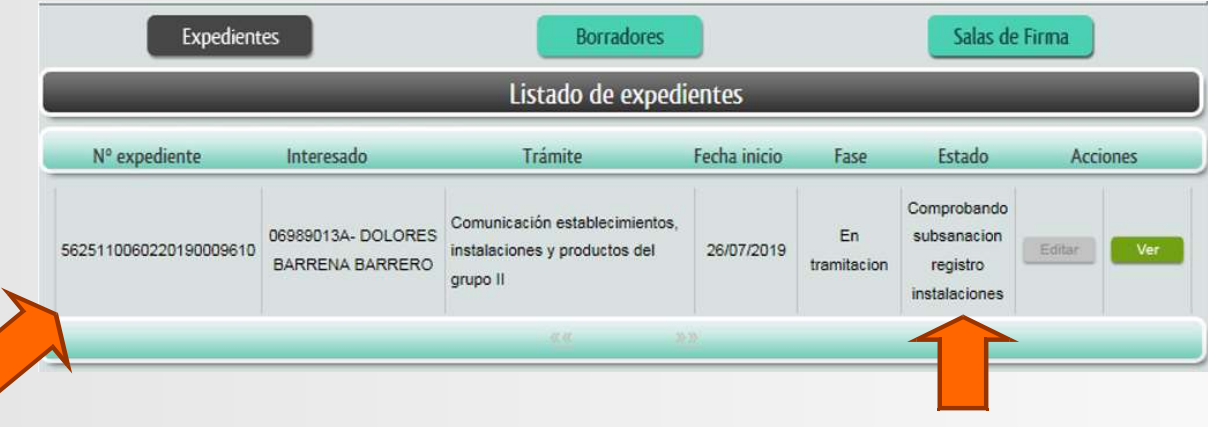

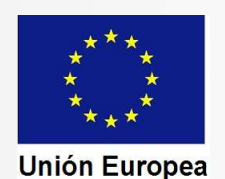

CONSEJERÍA PARA LA TRANSICIÓN ECOLÓGICA Y SOSTENIBILIDAD Dirección General de Industria, Energía y Minas

Si como resultado de la comprobación se concluye por el órgano gestor del procedimiento que las faltas han sido corregidas, el mismo procederá como se ha explicado en la presentación relativa a la tramitación cuando no existen faltas, realizando los siguientes actos:

- Generación de los justificantes y diligenciado de certificados (cuando proceda).
- Emisión de la notificación de registro. Subida a la SEDE.
- Envío de correo electrónico de aviso de la notificación.

Al recibir el aviso el representante entrará en la SEDE y accederá al expediente como ya hemos explicado anteriormente, para recibir la notificación de registro y disponer de los justificantes y de los certificados diligenciados.

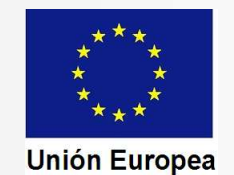

CONSEJERÍA PARA LA TRANSICIÓN ECOLÓGICA Y SOSTENIBILIDAD Dirección General de Industria, Energía y Minas

#### Fondo Europeo de Desarrollo Regional Una manera de hacer Europa

#### 1. Accedemos al expediente, que nos indica que su estado es de notificación de registro.

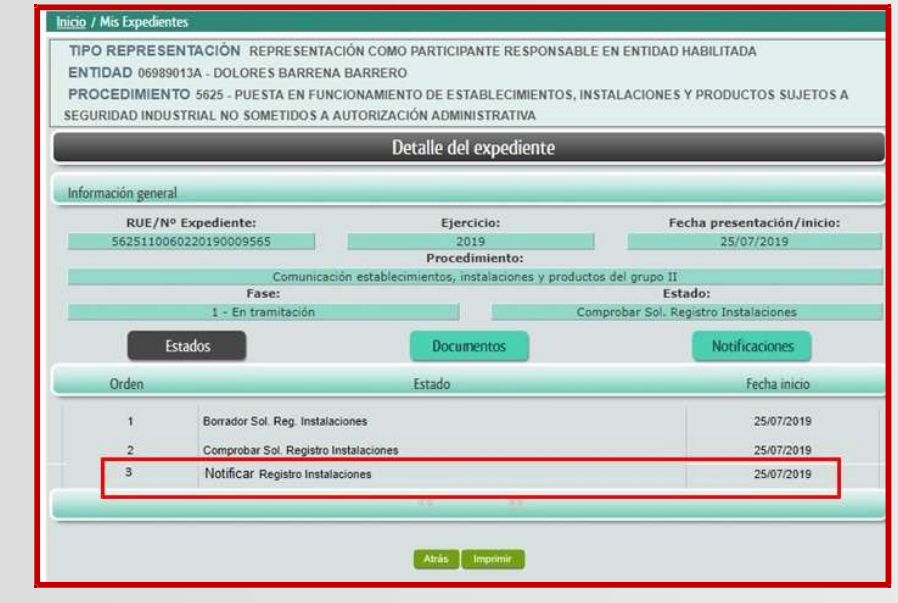

#### 2. En "Notificaciones" accedemos al acuse de recibo.

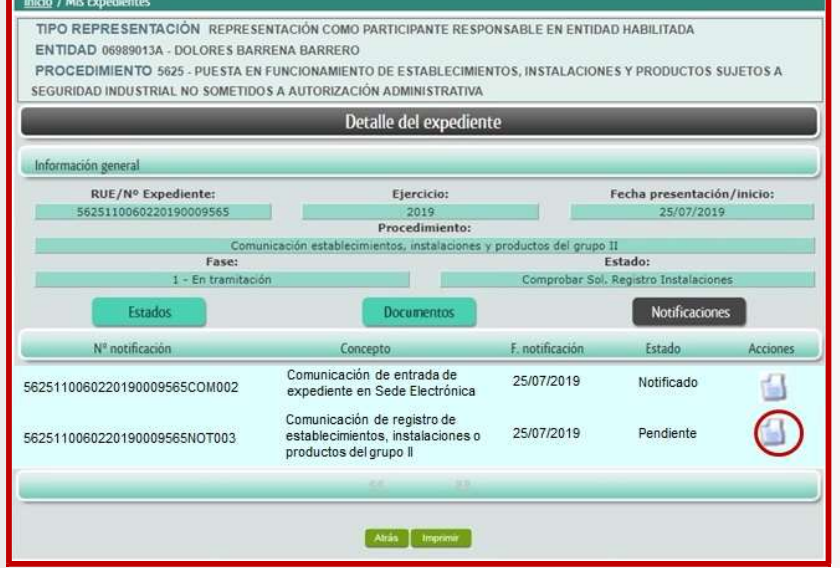

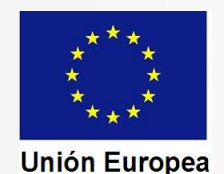

CONSEJERÍA PARA LA TRANSICIÓN ECOLÓGICA Y SOSTENIBILIDAD Dirección General de Industria, Energía y Minas

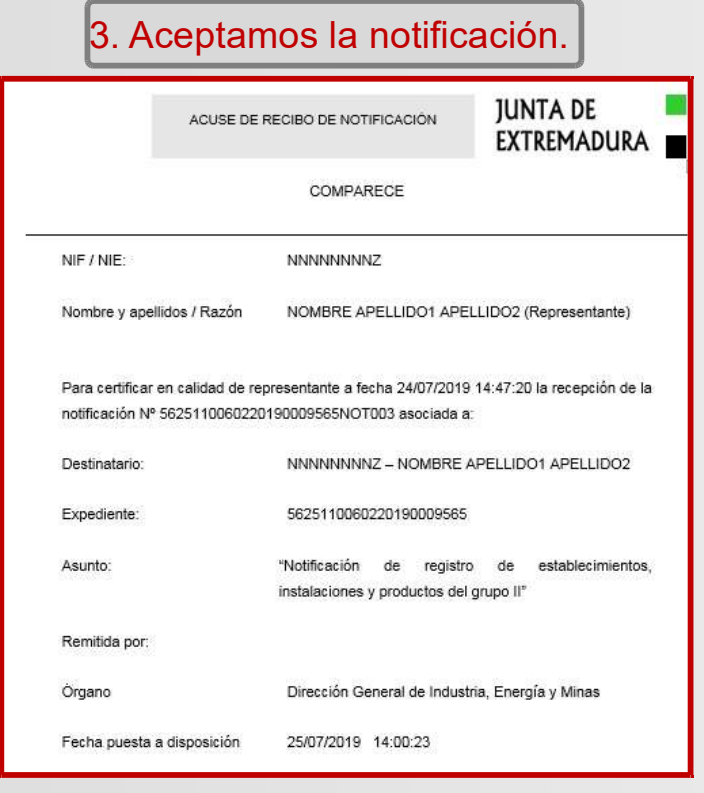

Fondo Europeo de Desarrollo Regional Una manera de hacer Europa

4. SEDE da acceso a la notificación, con lo que dispondremos de los CSV de los justificantes y certificados.

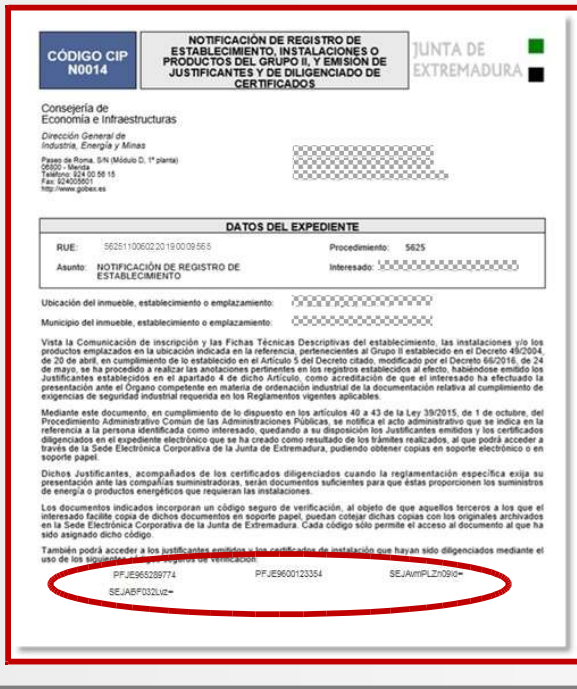

Como se ha explicado en la presentación sobre tramitación cuando no existen faltas, para acceder a los justificantes y a los certificados diligenciados podremos utilizar el acceso mediante CSV a través de la SEDE, o podremos disponer de dichos documentos entrando en el expediente electrónico.

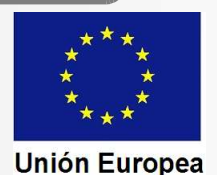